## **How to apply "not required to pay application fee" on Internet Application in Hiroshima University.**

July 26, 2018

(1) Contact to the Following Email Address to get an Account.

【School】 Hiroshima University Admissions Center(nyusi-group@office.hiroshima-u.ac.jp) 【Graduate School】 Please contact the relevant school, graduate school, or institute.

(2) ① Access to the Top Page of the Online Application

https://www.hiroshima-u.ac.jp/en/nyugaku

L.

② Click "For applications not required to pay application fee" on "Types of Selection".

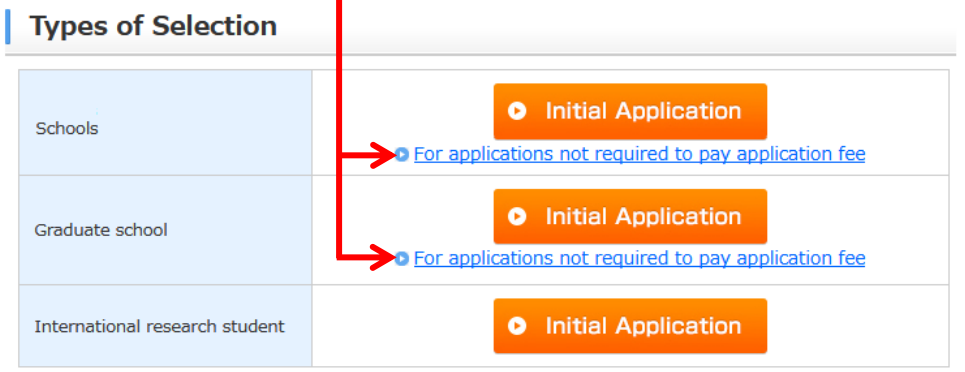

(3) Click the "Initial Application" for the Entrance Examination you wish to apply.

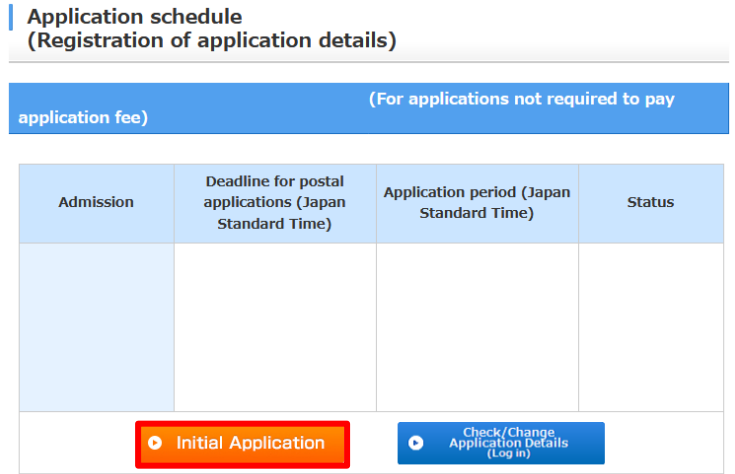

(4) In the "Enter your Account", Enter your Account obtained in (1) and click "Next".

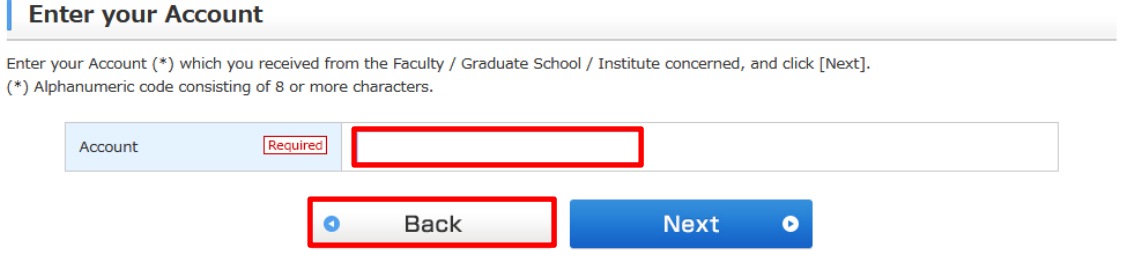

(5) In the "Not required to pay application fee", Select the "Preferential Measure".

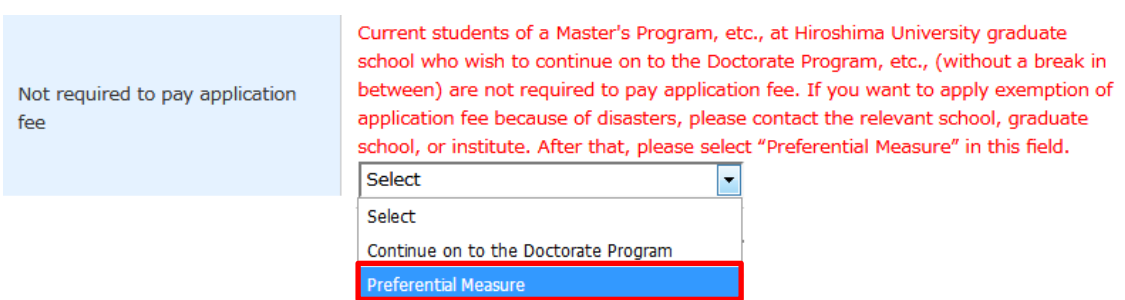

【Graduate School Entrance Examination Screen】

(5) Continue to do the Application Registration such as Entering Personal Information and then, your Applicable Documents are mailed together with other Application Documents within the Application Period.